# Инструкция по эксплуатации

StarLine М22-96

11/07/2019

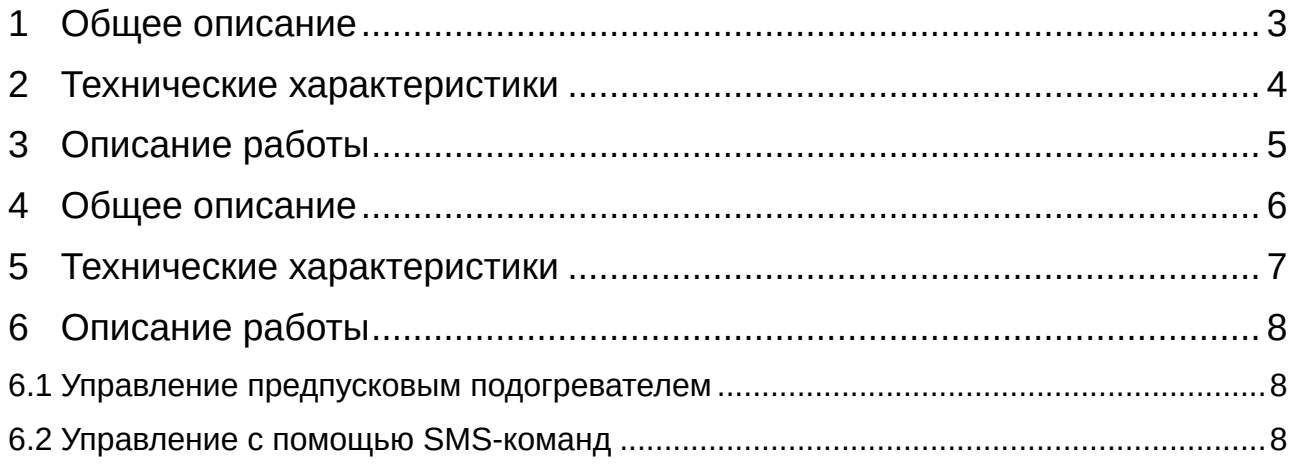

# <span id="page-2-0"></span>1 [Общее описание](#page-5-0)

# <span id="page-3-0"></span>2 [Технические характеристики](#page-6-0)

# <span id="page-4-0"></span>3 [Описание работы](#page-7-0)

## <span id="page-5-0"></span>4 Общее описание

Модуль **StarLine М22-96** позволяет дистанционно управлять предпусковыми подогревателями Webasto, Eberspacher и Бинар с помощью SMS-команд, личного кабинета на сайте [starline.online](https://starline-online.ru/) и из мобильного приложения StarLine.

Для входа в личный кабинет используйте логин и пароль, указанные на пластиковой карте владельца.

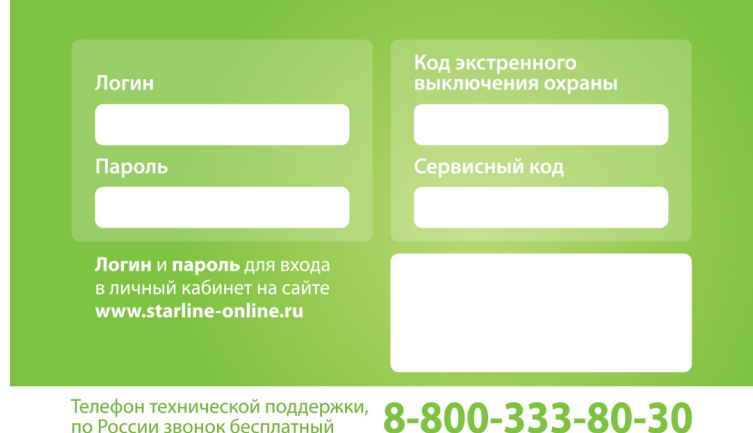

В модуле предусмотрена опциональная возможность мониторинга и дистанционного управления двигателем. Для работы этих функций необходимо установить антенну ГЛОНАСС+GPS и модуль запуска соответственно.

Основные преимущества:

- дистанционное управление по GSM-каналу предпусковым подогревателем двигателя;
- поддержка двух SIM-карт;
- встроенный резервный источник питания;
- контроль параметров работы автомобиля по цифровым шинам;
- малые габариты.

# <span id="page-6-0"></span>5 Технические характеристики

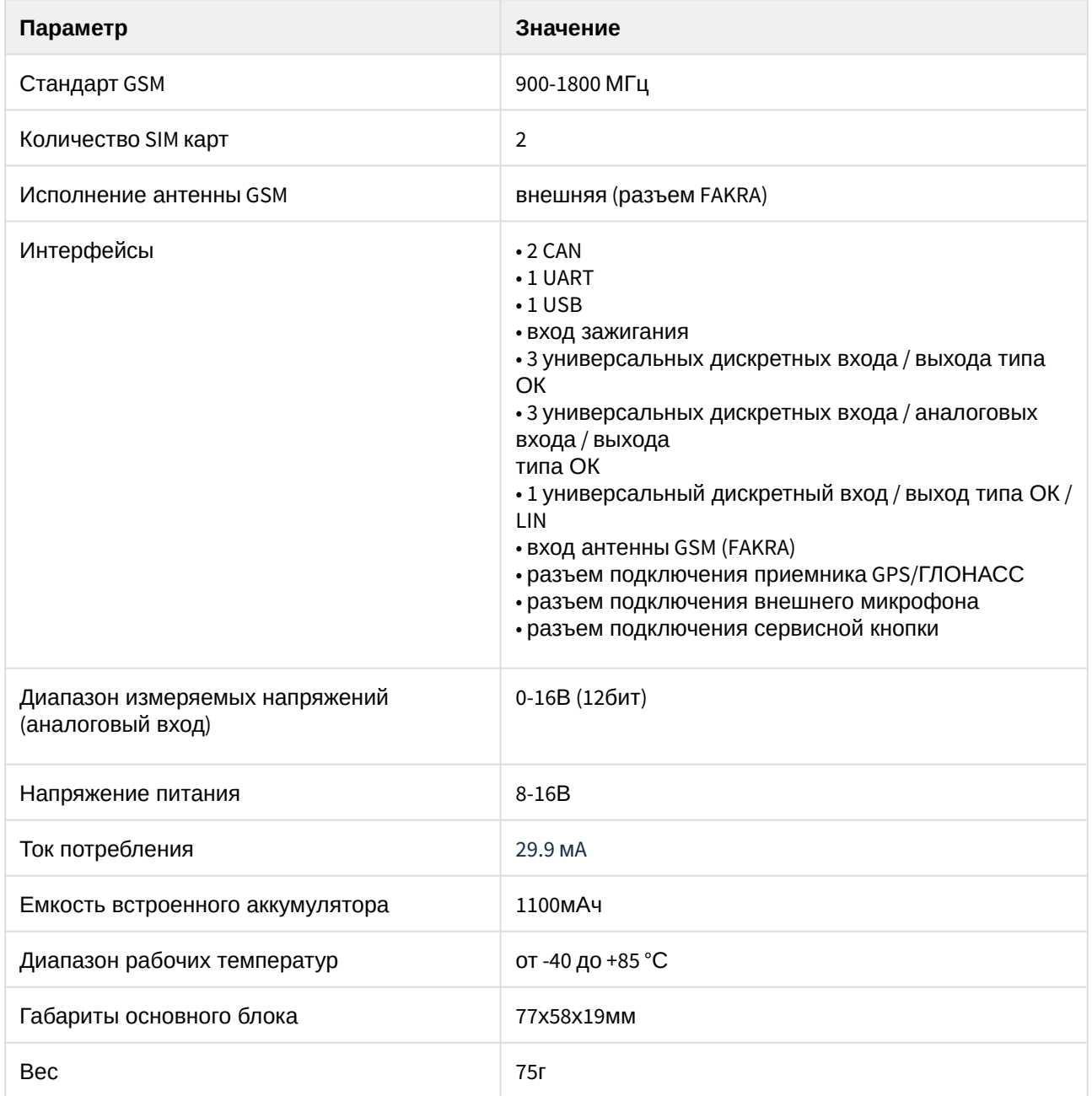

## <span id="page-7-0"></span>6 Описание работы

### <span id="page-7-1"></span>6.1 Управление предпусковым подогревателем

Управление предпусковым подогревателем осуществляется по команде владельца одним из способов:

- SMS-командой <mark>221 :</mark>; **221**
- командой из голосового меню;
- из мобильного приложения StarLine;
- из личного кабинета на сайте [starline.online](https://starline-online.ru/).

 $\odot$  Время работы подогревателя в этом режиме - 20 минут. Его можно изменить в личном кабинете на сайте [starline.online](https://starline-online.ru/) или в мобильном приложении StarLine.

Если предпусковой подогреватель имеет штатные настройки, отличные от установленных в личном кабинете, то время работы может отличаться от указанного.  $\bullet$ 

Для продления работы необходимо повторно отправить команду включения предпускового подогревателя.

Отключить предпусковой подогреватель можно одним из способов:

- SMS-командой <mark> 220 ;</mark> **220**
- командой из голосового меню;
- из мобильного приложения StarLine;
- из личного кабинета на сайте [starline.online](https://starline-online.ru/).

### <span id="page-7-2"></span>6.2 Управление с помощью SMS-команд

Управление комплексом при помощи голосового меню и SMS-команд осуществляется с телефона владельца (М1) и номеров, записанных в память комплекса (М2, М3, М4). Телефонный номер, с которого первый раз совершен звонок на номер комплекса, будет автоматически записан, как основной номер владельца. С этого номера все команды отправляются без GSM-пароля. GSM-пароль устанавливается с основного номера владельца при первом звонке. Также с этого номера настраиваются права управления для телефонов М2, М3, М4.

По умолчанию с номера М1 все команды отправляются без GSM-пароля. Для отправки команд с других номеров необходимо в начале текста с командой вводить пароль (например, для запроса состояния автомобиля отправьте следующее SMS-сообщение "*1234 41"*, где 1234 - GSMпароль, 41 - номер команды). Если с гостевого номера будет 2 раза неверно введен пароль, то выполнение команд с этого номера будет заблокировано на 1 час и на номер владельца будет отправлено соответствующее сообщение.

Список SMS-команд приведен в таблице.

#### **Основные команды**

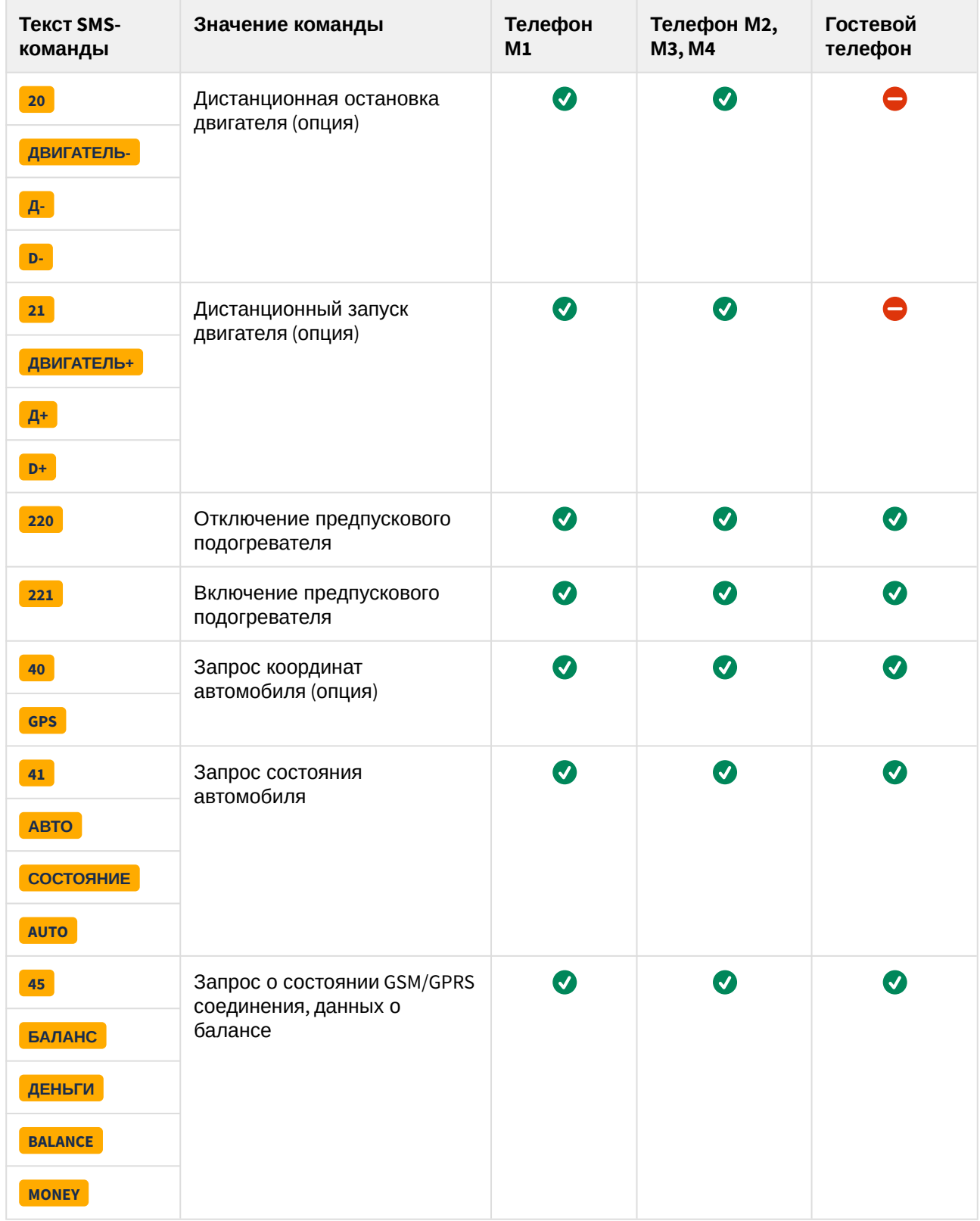

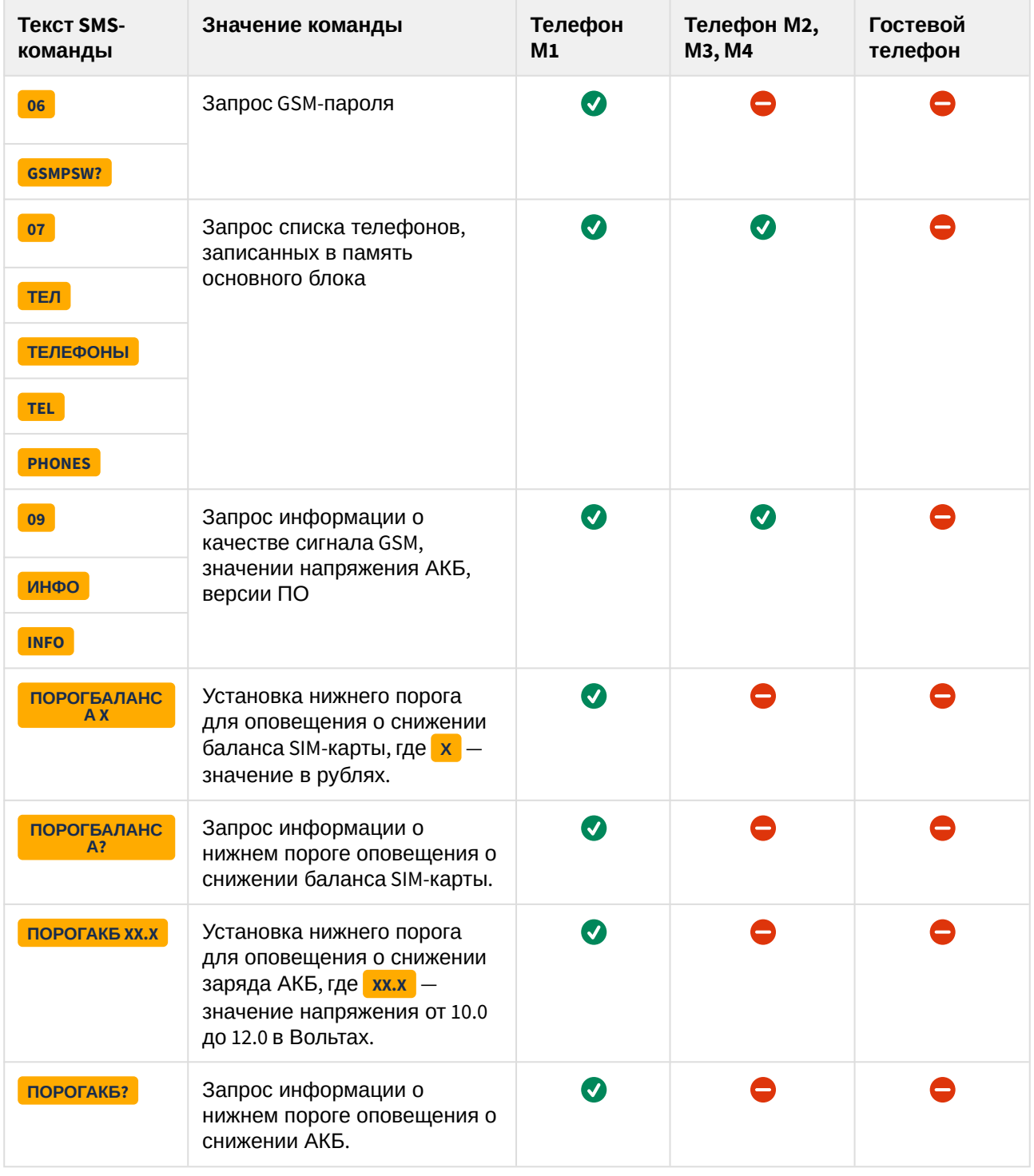

### **Информационные команды**

**Настройки GSM**

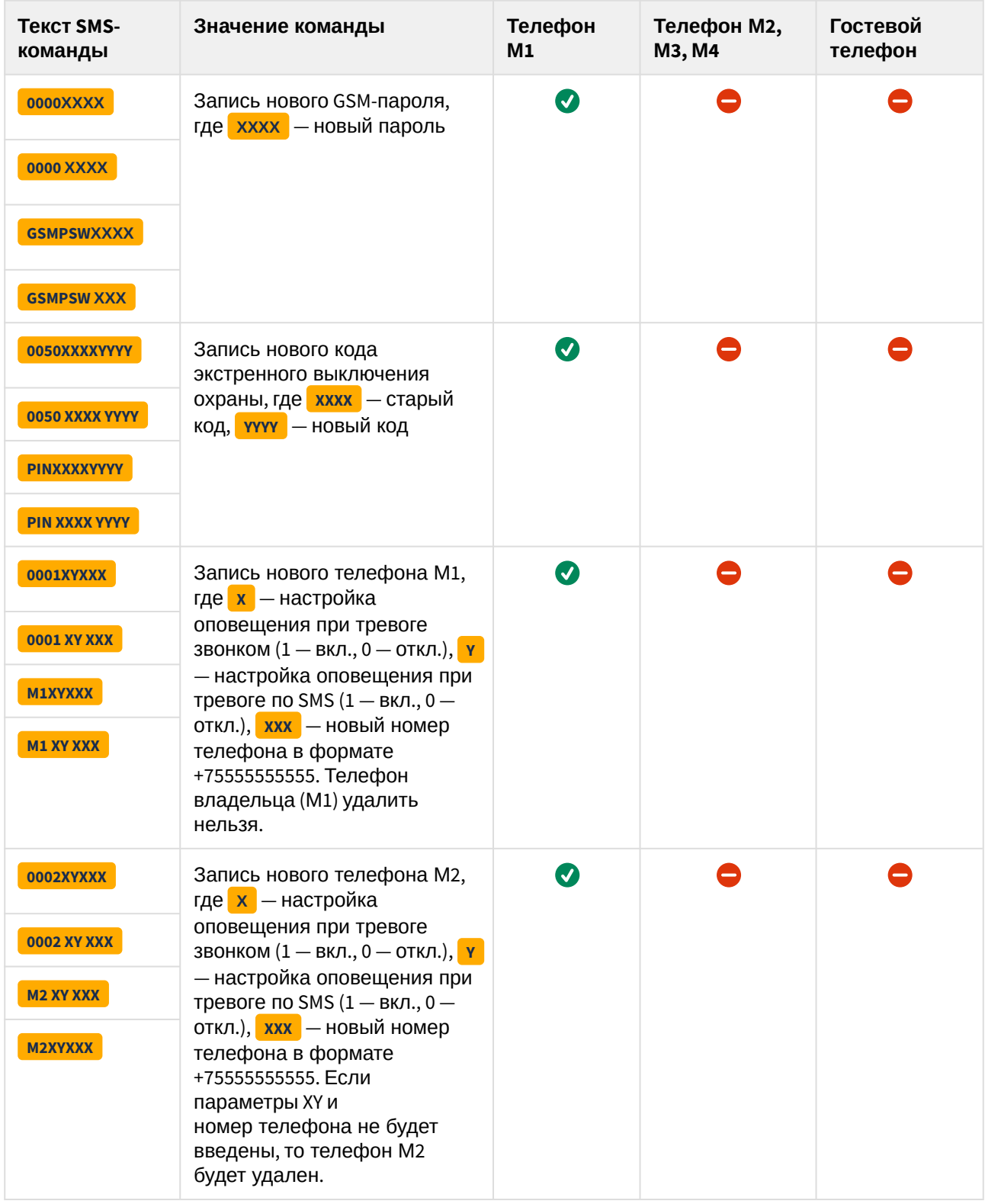

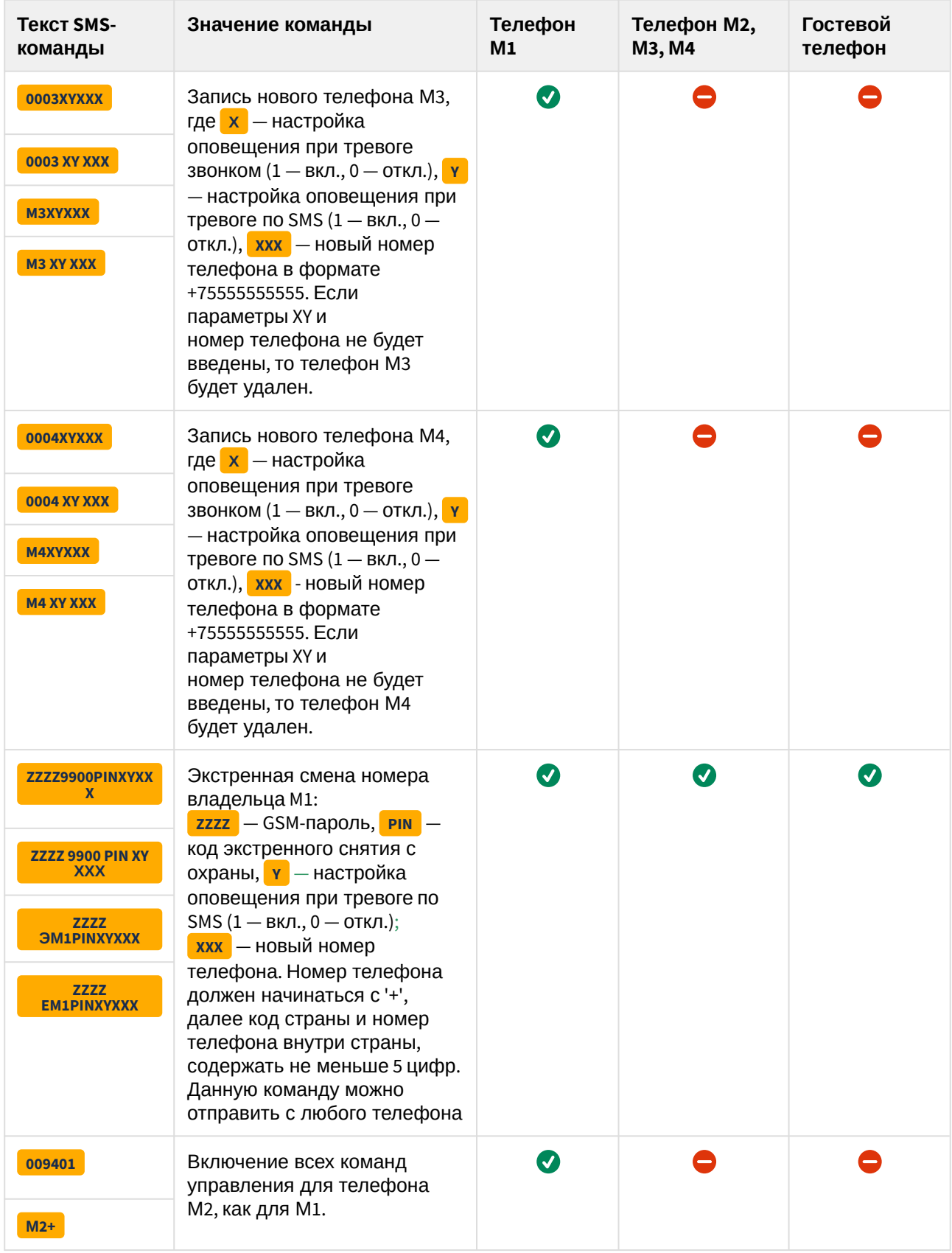

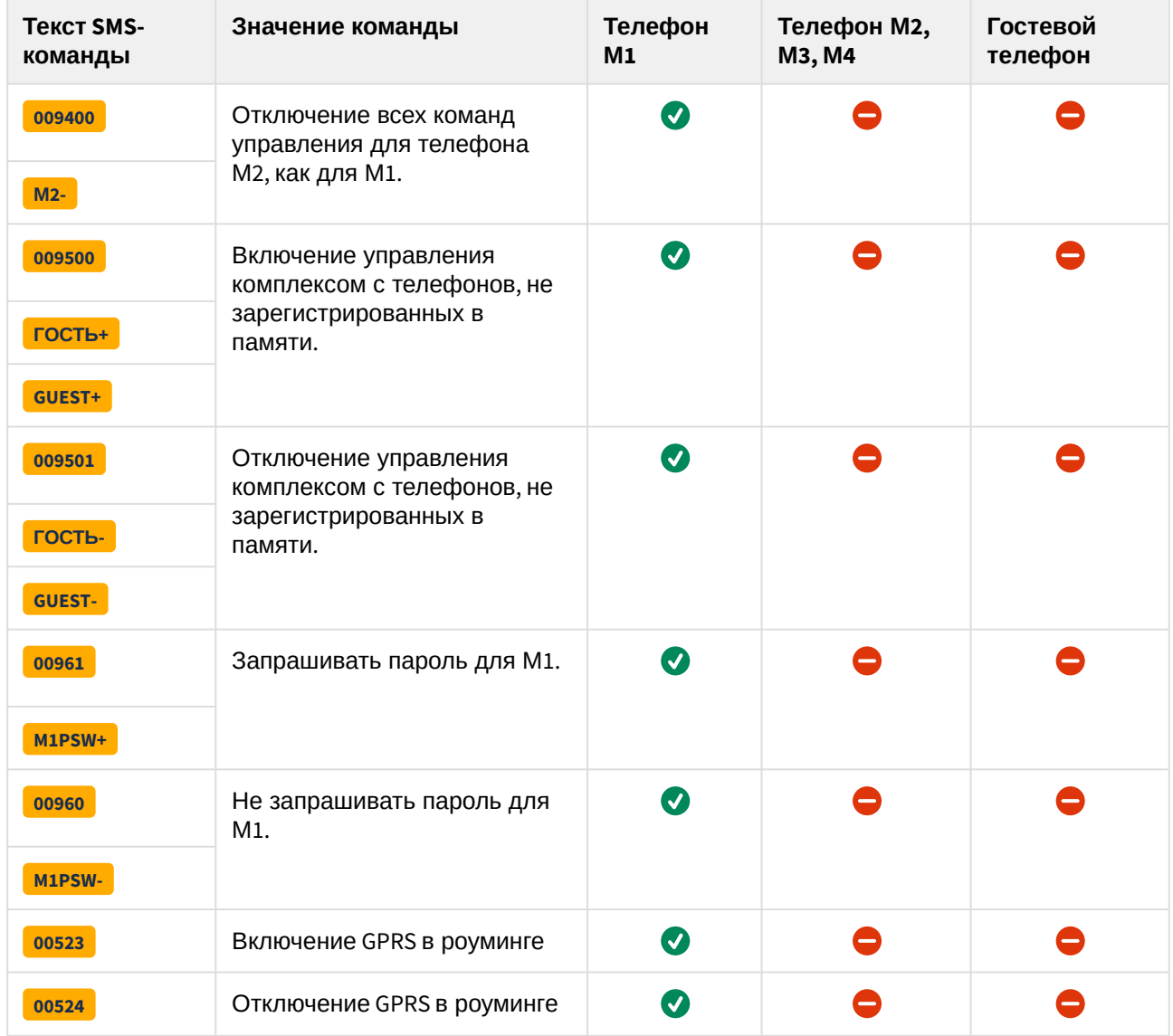

#### **Переключение SIM-карт**

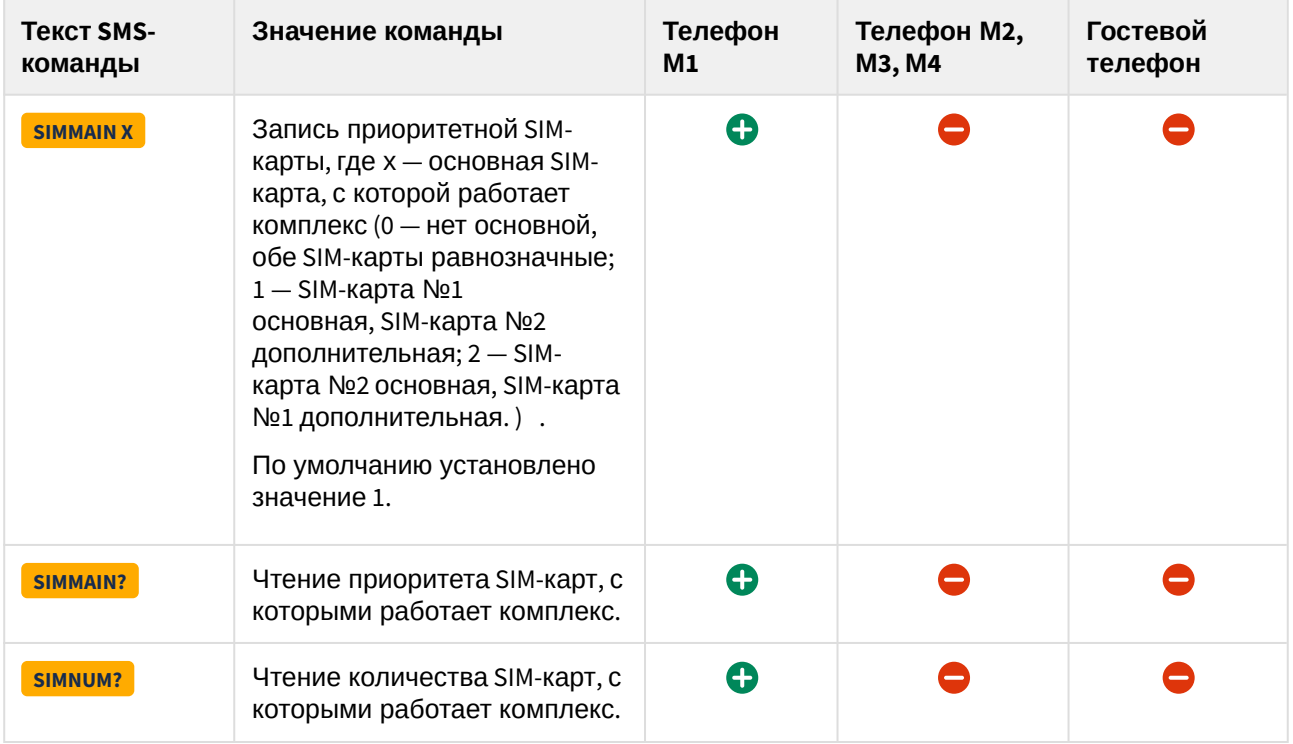